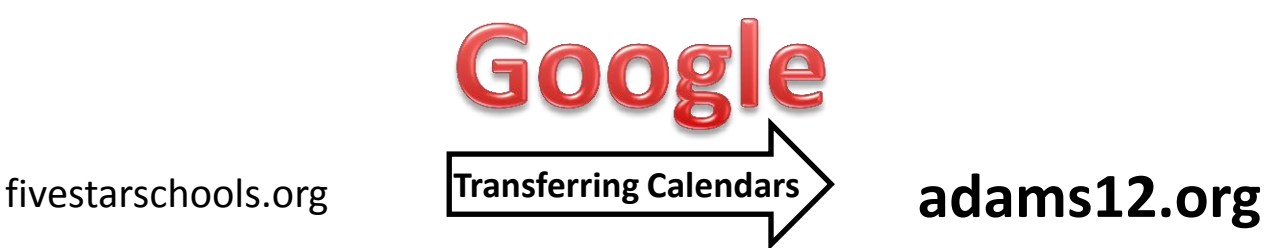

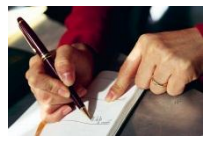

### **Google calendars help you get organized!**

You can have a personal Google calendar for work, a Google calendar for your personal life, and one that your department or school shares.

**You can move your calendar information from fivestarschools.org to adams12.org** It CAN be done! It DOES require attention to details, which are listed below.

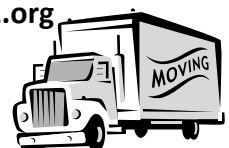

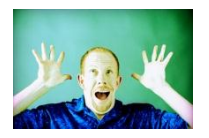

## **DON'T panic. You have until June 30, 2012 to make the move!** Read the following directions carefully. You'll be fine.

#### **Summary**

The directions tell you how to:

- A. Identify the calendar(s) that you want to transfer to your new Google account
- B. Export the calendar from your fivestarschools.org Google account
- C. Create a new calendar in your adams12.org account
- D. Import your calendar into your adams12.org Google account

Sounds easy? **It is!**

The directions are *very* detailed.

There are many images so that you don't get lost!

BUT there are people willing to help should you get lost. You can call the IT Help Desk at ext. 4120.

## **Transferring your Google calendar(s) OUT of fivestarschools.org – page 1**

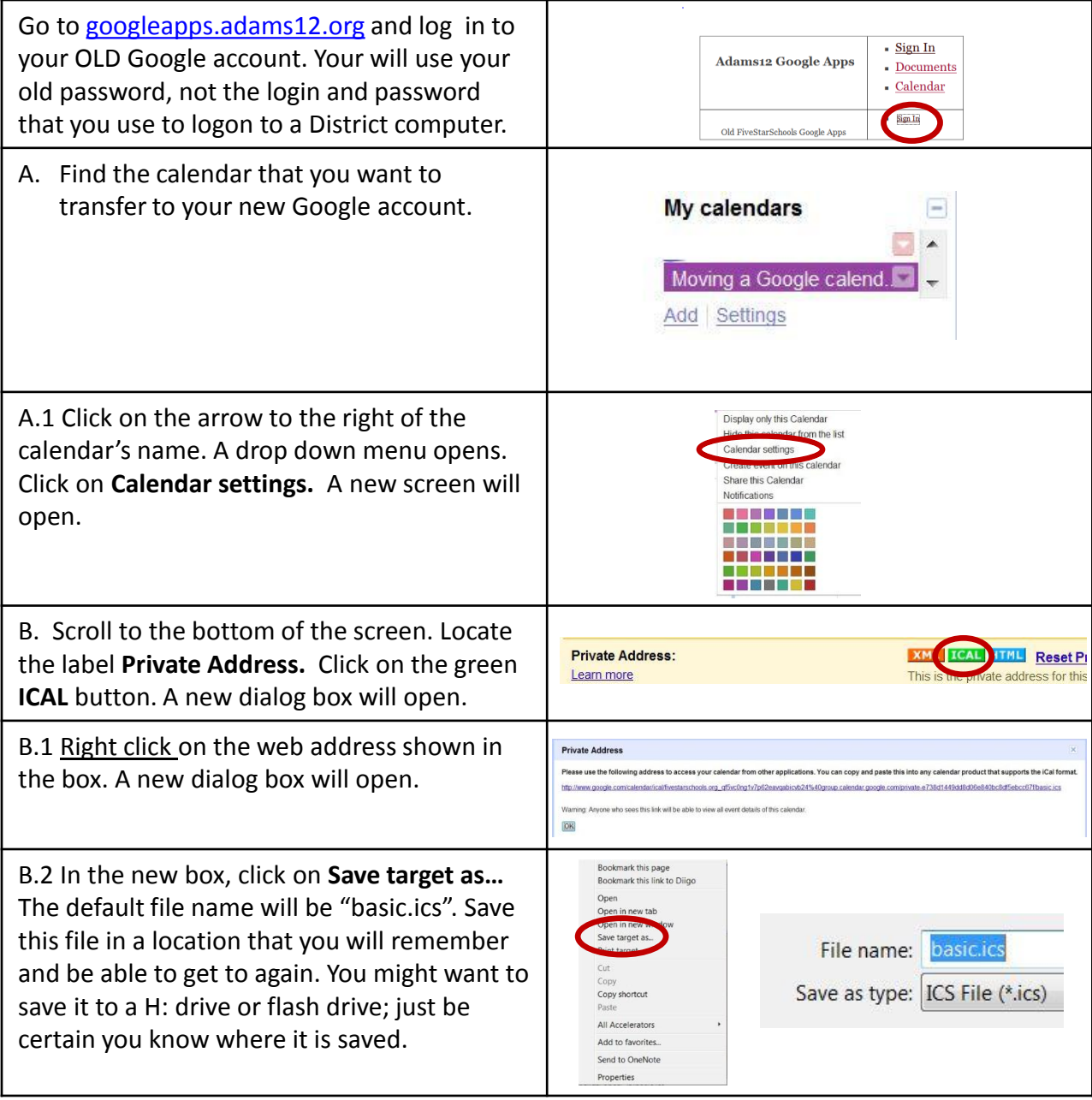

# **Transferring your calendar OUT of fivestarschools.org - page 2**

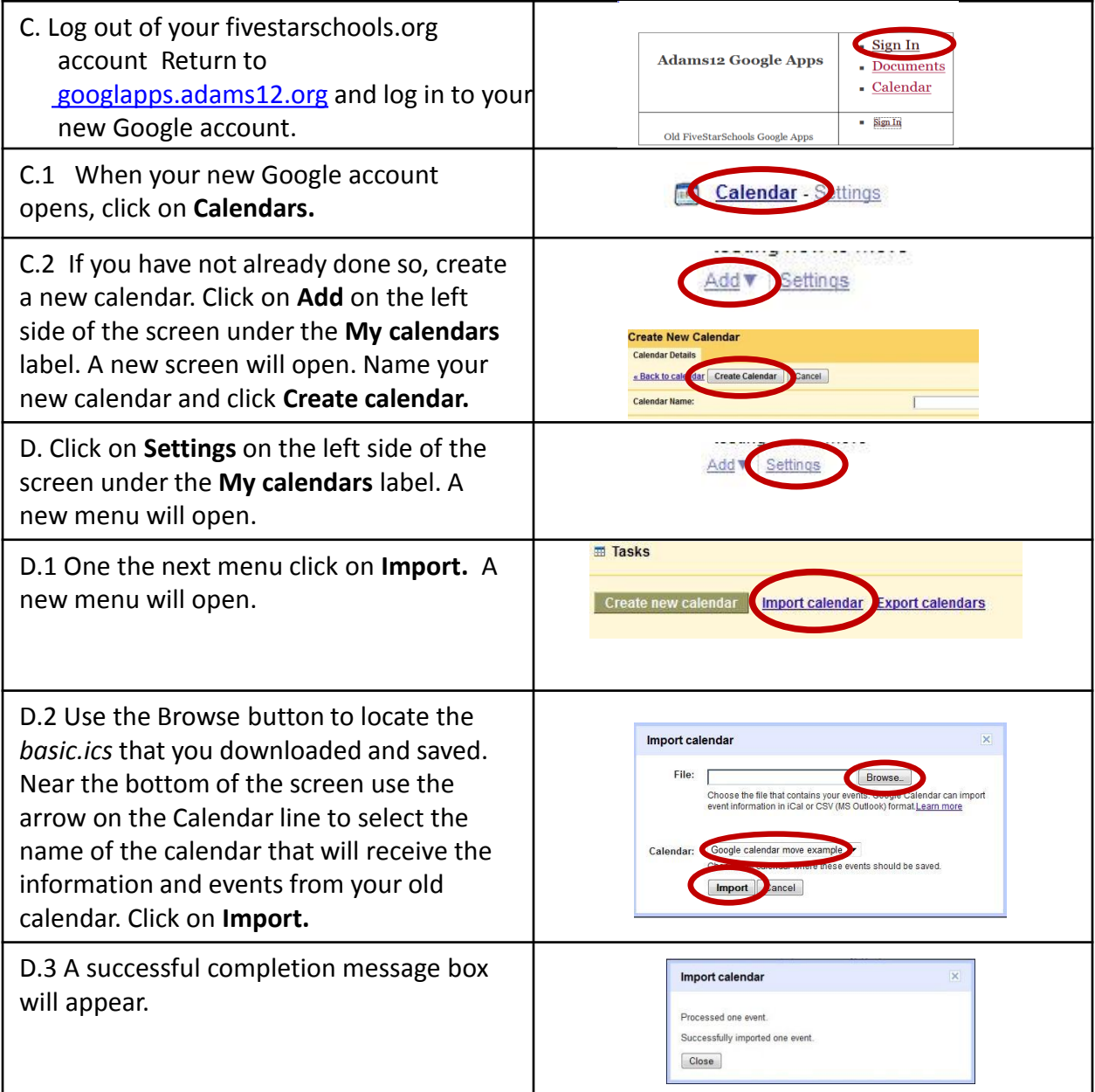